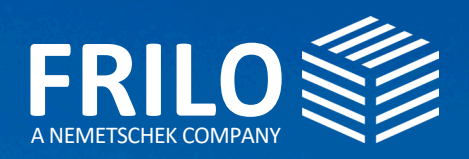

© Adobe Stock, Grand Warszawski

조리

# UPDATE-NEWS RELEASE 2024-1

門

### UPDATE-NEWS 2024-1

Diese Zusammenfassung beinhaltet die wichtigsten Neuerungen im Release 2024-1.

Die Update-News zu älteren Releaseständen können Sie unter

### www.frilo.eu

- ▶ Campus
- ▶ Downloadbereich + News & Updates
- ▶ Update-News

FRILO Control Center

dann auf "Info" klicken.

einsehen.

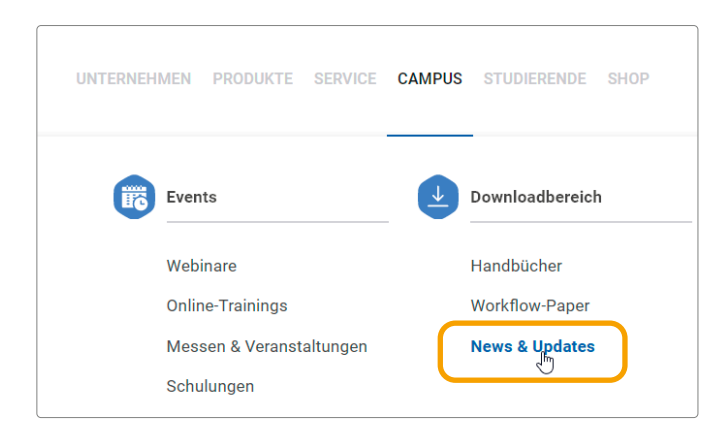

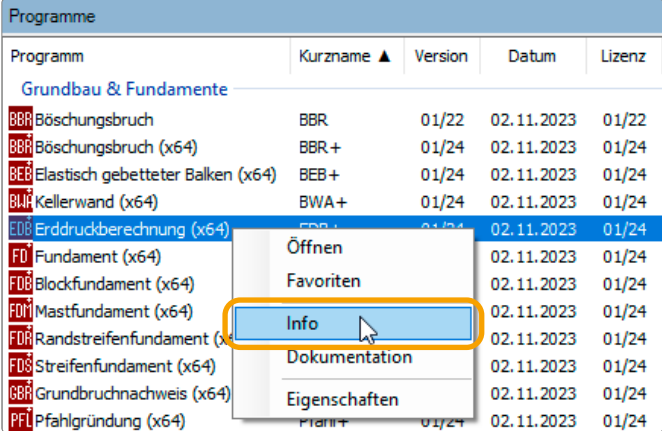

### UNTERNEHMEN PRODUKTE SERVICE CAMPUS STUDIERENDE SHOP Events Downloadbereich Webinare Handhücher Online-Trainings **Workflow-Paper** Messen & Veranstaltungen **News & Updates** Schulungen

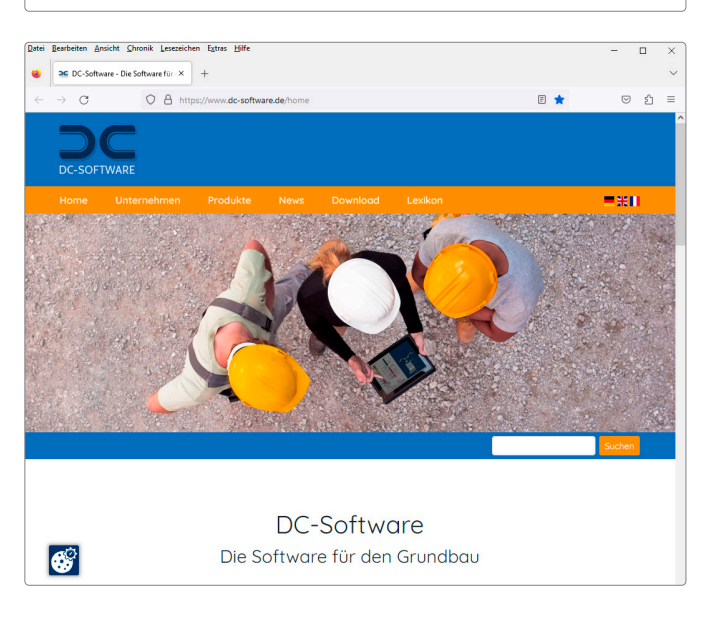

#### Webinare/Online-Event zum Release 2024-1

Update-Info zu den einzelnen Programmen im

Sofern das Release bereits installiert ist, finden Sie die Update-Infos zu jedem einzelnen Programm im FRILO Control Center unter dem Tab "Programme": Einfach mit der rechten Maustaste auf das jeweilige Programm und

Am 21.11.2023 wurde das neue Release auch in einem Online-Event vorgestellt. Eine Aufzeichnung des Events werden wir auf unserem [YouTube-Kanal](https://www.youtube.com/channel/UCUUuLgOxrwc9nbAv2tChPVQ) zur Verfügung stellen. Aktuelle Termine: siehe [www.frilo.eu/event/](http://www.frilo.eu/event/)

### DC-Software

Im Jahr 2022 haben wir unser FRILO-Portfolio um die leistungsstarken Lösungen der DC-Software ergänzt. Sie möchten mehr über die Software für den Grundbau und die zahlreichen Programme für die Grundbaustatik und Bodenmechanik erfahren? Dann können Sie sich auf unserer Webseite [www.dc-software.de](https://www.dc-software.de) umfassend informieren.

#### FRILO aktuell

Den FRILO-Newsletter "FRILO aktuell" mit Produktberichten, aktuellen Infos, Fachbeiträgen sowie Tipps & Tricks, die Ihnen das effiziente Arbeiten mit unseren Lösungen erleichtern, finden Sie unter CAMPUS - Downloadbereich - [News & Updates](https://www.frilo.eu/news-updates/)

## ALLGEMEINE UPDATE-INFOS

In diesem Abschnitt werden die wichtigsten Neuerungen einzelner Programme aufgezeigt.

- Direktstart von SCIA Engineer in GEO
- Neuerungen in GEO und PLT
- Schöck Tronsole® in B7+
- **Lastweiterleitung in Stahlbauprogrammen**
- Verschiedene neue Funktionalitäten
- **ELokalisierung Frankreich**

Gebäudemodell GEO

werden.

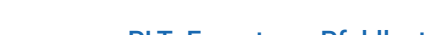

Direktstart SCIA Engineer / vorgegebene Überlagerungen Im Gebäudemodell kann jetzt SCIA Engineer (SEN) direkt über einen Button in der Programmoberfläche gestartet werden.

Bei der H-Lastabtragung können selbstdefinierte Überlagerungen eingegeben werden.

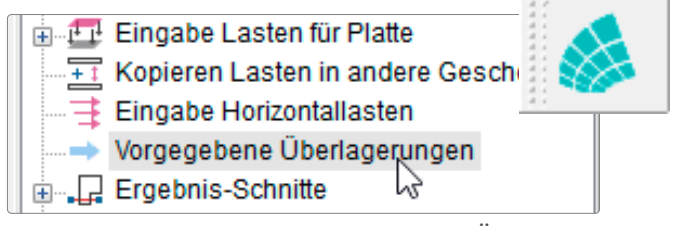

*Abb.: Neuer Menüpunkt "Vorgegebene Überlagerungen" und SCIA-Button*

### Gebäudemodell GEO und Platten mit Finiten Elementen PLT

In den beiden Programmen wurde die Begrenzung auf 255 Wände aufgehoben. Dadurch können die Wände jetzt unbegrenzt nummeriert werden. Außerdem wurde die Darstellung der Isoelemente und der Tragrichtungsbereiche in der OpenGL-Darstellung ergänzt.

Bei der grafischen Darstellung der Unterzüge/Überzüge bzw. der Stahlträger können die Querschnitte jetzt über den neuen Menüpunkt "Einstellungen" optional eingeblendet werden – siehe Abb. rechts.

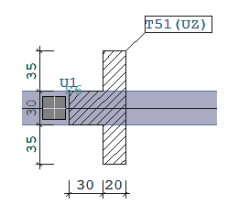

### PLT: Export von Pfahllasten zu Pfahl+

Im Programm PLT können Auflagerkräfte lastfallweise an das Pfahlbemessungsprogramm Pfahl+ übergeben

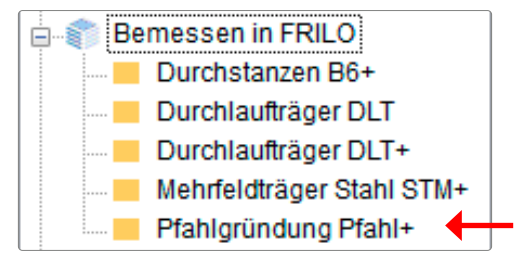

Weiterhin lassen sich Verformungen Zustand II jetzt als Schnitt ausgeben.

### Treppenlauf B7+

#### Implementierung der Schöck Tronsole®

Als zusätzliche Option kann jetzt im Programm B7+ an den Auflagern eine Schöck Tronsole® (Trittschalldämmung) bemessen werden.

Die Produktauswahl erfolgt automatisch über eine Webschnittstelle anhand der Auflagerreaktionen und der gewählten Abmessungen. Die Nachweise erfolgen gemäß Zulassung.

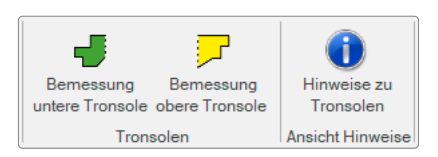

### Lastweiterleitungen im Stahlbau

### Schnittstellen zu den Stützenprogrammen

In den Programmen Biegetorsionstheorie BTII+, Kranbahnträger S9+, Einfeldträger STT+ und Fachwerkträger FWS+ wurde die Lastweiterleitung zu den Stützenprogrammen STS+, HO1+ und B5+ erweitert. Dabei werden die Stützenhöhe sowie die Höhe des Lastangriffspunktes und die Ausmitte berücksichtigt.

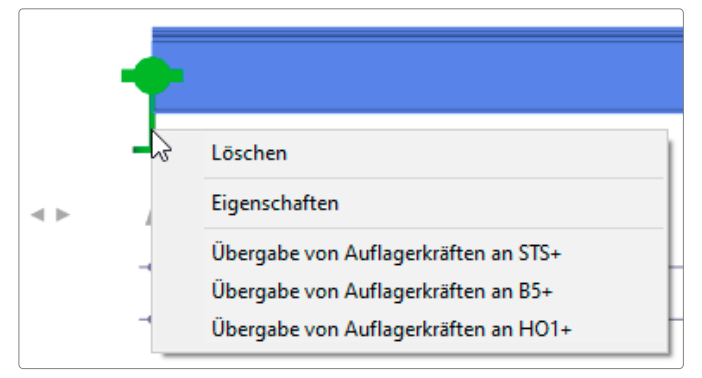

*Abb.: Der Aufruf erfolgt vorzugsweise über das Kontextmenü (rechte Maustaste) auf das Auflager*

### Verschiedene neue Funktionalitäten

### Document Designer FDD

Die Planausgabe aus den FRILO-Programmen wurde optimiert. Weitere Planköpfe können zusätzlich zum Layout hinzugefügt werden. Für Bauteile kann jetzt eine zusätzliche Beschreibung eingegeben werden.

### FRILO BIM-Connector® FBC

Ab diesem Release können Berechnungsmodelle, welche über den SAF-Import geöffnet wurden, an das FRILO Stabwerkprogramm RSX übergeben werden. Dabei liegt der Fokus auf der Übergabe der Geometrie, zusätzlich können Auflager, Gelenke und Kopplung, teilweise auch Lasten übergeben werden.

Auch eine direkte Schnittstelle zwischen SEMA und FRILO für eine Aussteifungsberechnung wurde implementiert. Des Weiteren können Berechnungsmodelle als SAF-

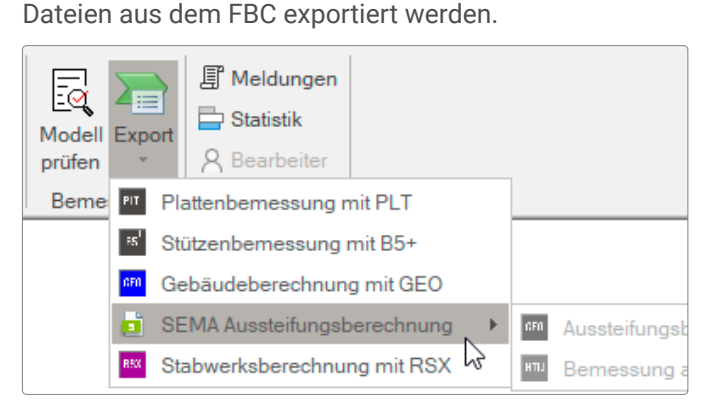

*Abb.: Das Exportmenü mit den aktuellen Schnittstellen. Übrigens: Den Workflow für die Übergabe an SEMA gibt es nun als PDF-Dokument auf unserer Homepage unter CampusWorkflowpaperFRILO BIM Connector zum [Download](https://www.frilo.eu/wp-content/uploads/DE/PDF/Workflowpaper/aussteifungsberechnung_workflow_sema_frilo.pdf).*

### Stabwerk RSX

Das Stabwerk kann optional als Volumenmodell auch im verformten Zustand dargestellt werden. Außerdem gibt es jetzt die Möglichkeit, freie Maßketten zwischen beliebigen Knoten zu definieren. Die Ausrichtung und der Abstand sind einstellbar. Die Definition von Querschnitten wurde stark verbessert.

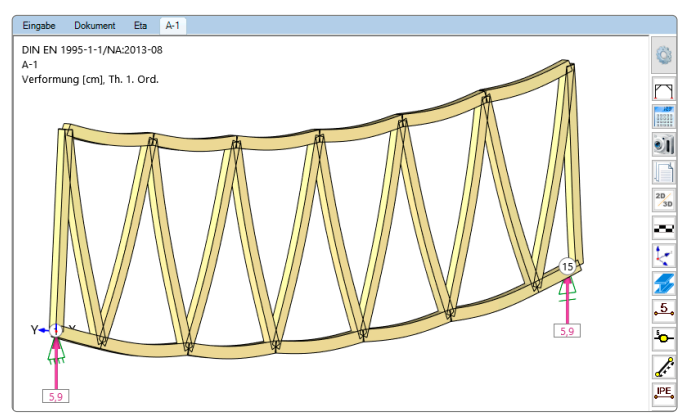

*Abb.: 3D-Darstellung im RSX*

### BSM+ Stabwerkmodell Stahlbeton

Im Programm BSM+ kann jetzt ein erzeugtes Stabwerkmodell über den neuen Menüpunkt "Bearbeitung" beliebig angepasst werden. Es können Stäbe hinzugefügt/entfernt und Knoten verschoben werden. Außerdem wurde die Benutzerführung durch eine "Prozesszeile" verbessert.

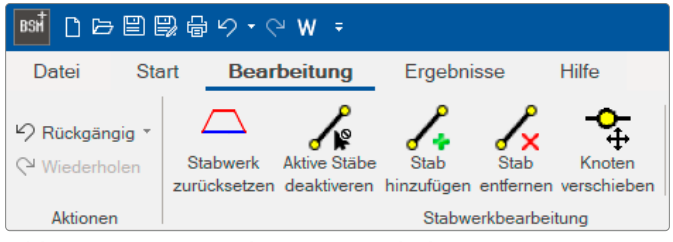

*Abb.: Die neuen Bearbeitungssymbole in BSM+*

### Stahlbetonträger BTM+ und DLT+

In den Programmen BTM+ und DLT+ kann bei der Wahl einer Betongüte ein selbstdefinierter Beton ausgewählt werden. Auf Grundlage einer bestehenden Güte können dabei alle notwendigen Werte angepasst werden. Außerdem wurde die Bewehrungsführung verbessert.

#### Dachprogramme DGK+, DKD+, DPD+ und DSP+

In den Dachprogrammen wurde für Österreich die [HORA-](https://hora.gv.at/)Schnittstelle implementiert. Im Kehlbalkendach DKD+ wurde die Bemessung von Anschlussdetails für einteilige und zweiteilige Kehlbalkenanschlüsse ergänzt.

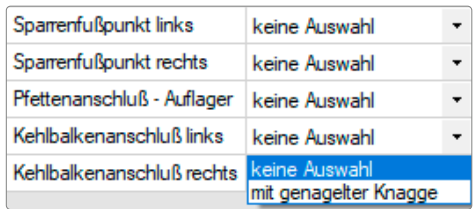

*Abb.: Anschlussdetails unter dem Menüpunkt Bemessung*

### Holztafelwand HTW+

Im Programm HTW+ kann die reduzierte Tragfähigkeit nach Schubfeldtheorie berücksichtigt werden. Dadurch wird sichergestellt, dass die im Nachweis verwendeten Tragfähigkeiten auch tatsächlich aktiviert werden können.

### Pfahlgründung Pfahl+

Im Programm Pfahl+ kann jetzt die Berechnung von Widerstands-Setzungs-Linien und die Bemessung von Stahlrammpfählen bzw. duktilen Gusspfählen durchgeführt werden.

| Grundbaunormen und Berechnungmodus |                                              |       |
|------------------------------------|----------------------------------------------|-------|
| Grundbaunorm                       | DIN EN 1997:2010                             |       |
| Pfahlsystem                        |                                              |       |
| Pfahlart                           | Fertigrammpfahl aus Stahl                    |       |
| Querschnitt                        | Bohrpfahl<br>Mikrobohrpfahl                  |       |
| Profilstahl                        | Fertigrammpfahl aus Stahlbeton               |       |
| Fußausbildung                      | Fertigrammpfahl aus Stahl<br>Duktilrammpfahl |       |
| Pfahlabmessungen                   |                                              |       |
| Schaftlänge<br>Ls.                 | [m]                                          | 16,40 |
| Neigung<br>α                       | m                                            | 0,0   |

*Abb.: Auswahl der Pfahlart im Assistenten*

#### Setzungsberechnung SBR+

Es können nun benutzerdefinierte Schnitte angelegt werden, um den Setzungsverlauf entlang dieser Schnitte beliebig auswerten zu können.

### FRILO Control Center FCC: Integration der DC-Software

DC-Positionen können ab DC-Software 2024-1 im FCC verwaltet werden.

### Lokalisierung und Normen

### Französische Oberfläche und Ausgabe in den Fundamentprogrammen implementiert

In den Programmen FD+, FDS+, FDB+, FDM+, GBR+ und FDR+ steht ab diesem Release die Oberfläche in französischer Sprache und mit französischer Ausgabe zur Verfügung.

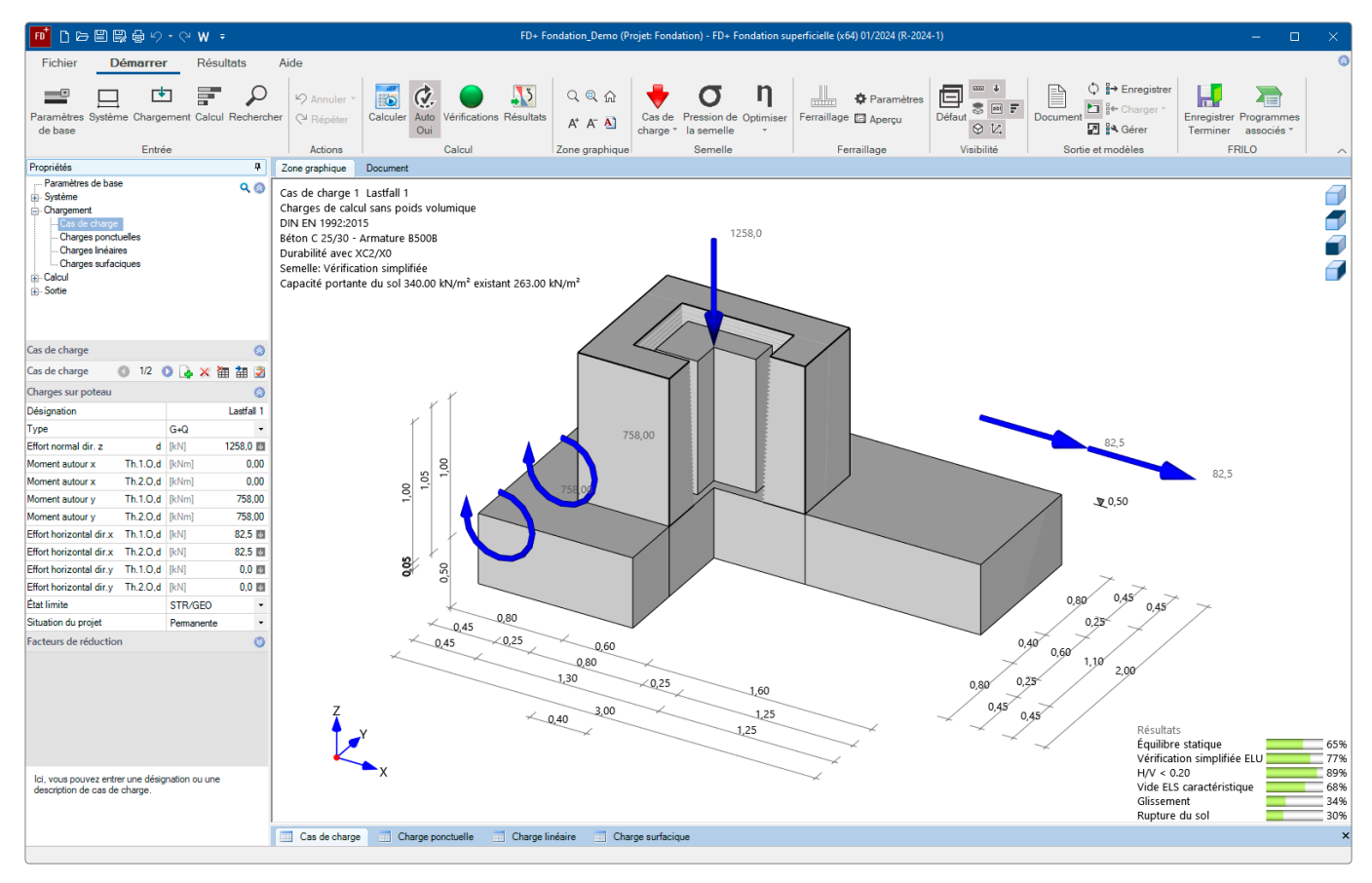

*Abb.: Französische Oberfläche im Programm FD+*

### NEUE PROGRAMME

An dieser Stelle listen wir die neuen Programme in diesem Release

- Stahl-Winkelanschluss SWA+
- Stahlquerschnitte Allgemein QS+
- Verstärkter Holzträger HTV+
- **EXUSATZOption Bewehrungsgrafik**
- Toolbox: Kehlbalkenanschlüsse

### Stahl-Winkelanschluss SWA+

Das Programm SWA+ bemisst gelenkige Trägeranschlüsse mittels Winkel im Stahlbau. Hierbei kann der Anschluss mit oder ohne Ausklinkung konfiguriert werden. Die Ausklinkung kann wahlweise ein- oder beidseitig angeordnet werden. SWA+ ersetzt die Winkelanschlüsse im Programm ST9.

#### System

- Trägeranschluss mit Winkel mit/ohne Trägerausklinkung
- Winkelgeometrie sowie Schraubenbilder können vorgegeben oder aus dem Katalog für Anschlusskonfigurationen übernommen werden

### **Ouerschnitte**

- Trägerprofile
	- I-Profile als Standardprofil
	- I-Profile benutzerdefiniert
	- Flachstahl als Standardprofil
	- Flachstahl benutzerdefiniert
- Winkel

Winkel gleich- und ungleichschenklig als Standardquerschnitt oder als benutzerdefinierter Querschnitt

### Belastung

- Bemessungsschnittgrößen aus Querkraft Vzd
- Eingabe mehrerer Bemessungsschnittgrößen-Kombinationen möglich

### Verbindungsmittel

Im Anschluss an den Hauptträger und den Nebenträger können unterschiedliche Schrauben gewählt werden.

- Schrauben: rohe Schrauben sowie Passschrauben
- Größen: M12, M16, M20, M22, M24, M27, M30, M36
- Festigkeitsklassen: 4.6, 5.6, 8.8, 10.9

### **Material**

Das Material kann für Hauptträger, Nebenträger und Winkel unterschiedlich gewählt werden.

Es stehen folgende Materialien zur Auswahl:

- Baustahl (S235, S275, S355, S450)
- Baustahl geglüht (S275N S460N)
- Baustahl thermo (S275M S460M)
- Baustahl wetterfest (S235W S355W)
- warmfester Stahl (S460Q S460QL1)
- Hohlprofil warm (S235H S355H)
- $\blacksquare$  Hohlprofil warm N(S275NH S460NH)
- benutzerdefinierte Stahlart

### Normen

EN 1993 mit nationalem Anhang für Deutschland und Österreich.

#### Bemessung

Das Programm führt alle erforderlichen Nachweise gemäß der ausgewählten Bemessungsnorm:

- Nachweis auf Abscheren der Schrauben
- Nachweis auf Lochleibung (Hauptträger, Nebenträger, Winkel)
- Blockversagen
- Nachweis der Kontaktpressung
- Nachweis der Ausklinkung des Nebenträgers
- Querschnittsnachweis Winkel

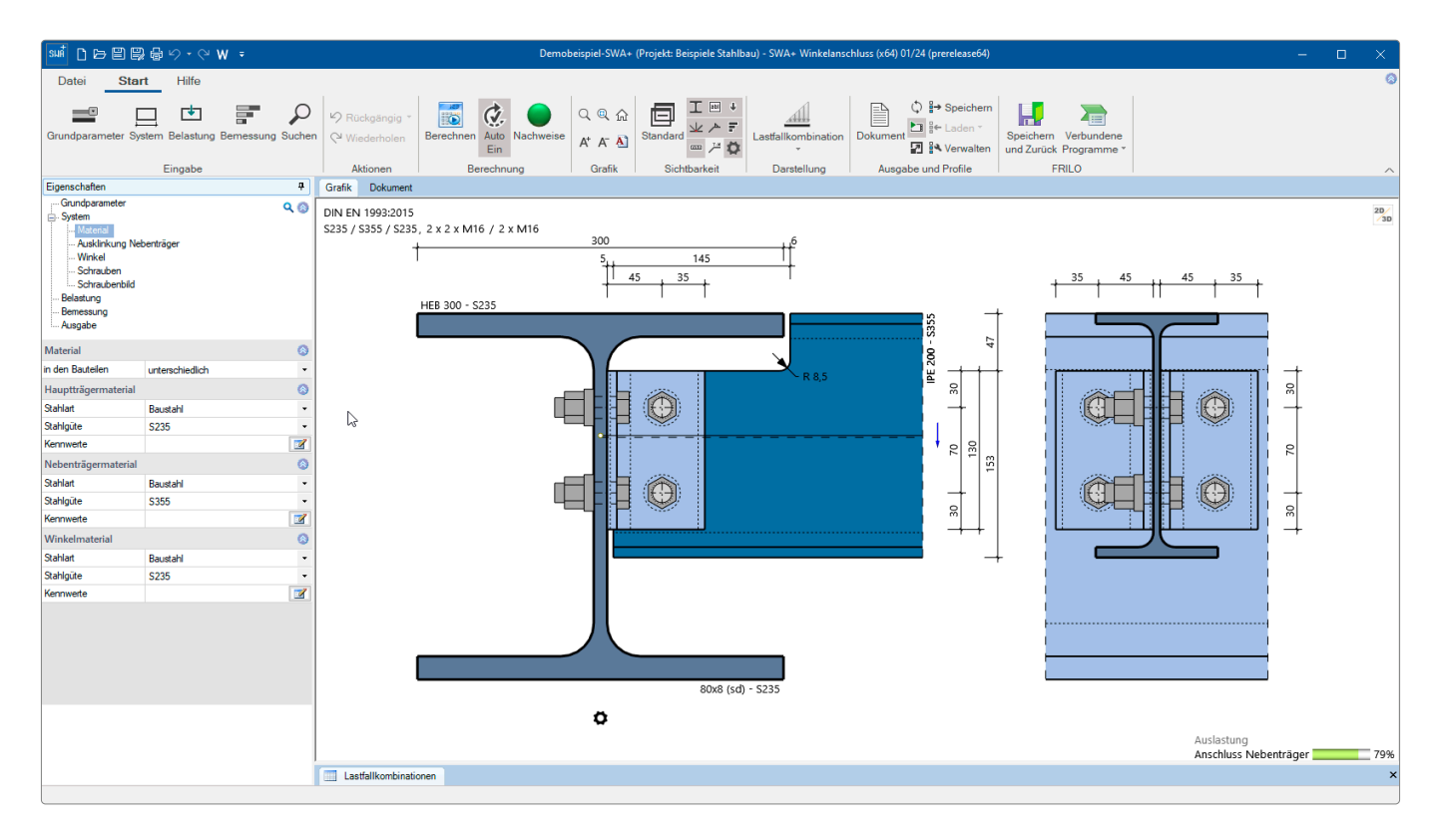

*Abb.: Die SWA+ Oberfläche. Über das Zahnradsymbol öffnet sich ein Vorschlagsdialog für die Anschlusskonfiguration.*

#### **Schnittstellen**

Es steht eine Übergabe zum Programm Fahnenblech SFB+ zur Verfügung sowie der Import von FRILO-XML und Exportoptionen wie Word, PDF, FRILO-XML und DXF.

#### **Ausgabe**

Über die Optionen des Ausgabeprofils lässt sich der gewünschte Ausgabeumfang definieren.

### Stahlquerschnitte Allgemein QS+

Das Programm QS+ dient der Modellierung und Ermittlung von Querschnittswerten beliebig zusammengesetzter dünnwandiger Profile des Stahlbaus.

#### Eingabemöglichkeiten

Die Eingabe erfolgt grafisch und/oder tabellarisch. Bei der grafischen Querschnittsmodellierung können DXF-Dateien als Hilfsfolie verwendet werden.

Zur Erstellung von Querschnitten sowie zusammengesetzten Querschnitten können Bleche und Standardquerschnitte verwendet werden.

### Bemessung

Das Programm ermittelt für beliebig zusammengesetzte dünnwandige Profile des Stahlbaus folgende Werte:

- Querschnittsfläche
- Flächenträgheitsmomente
- Widerstandsmomente

Die Bemessung sowie die Ermittlung der Spannungen des jeweiligen Querschnittes können mit dem Programm Querschnittsnachweis Stahl SQN+ erfolgen.

### Übergabemöglichkeiten

- Querschnitte, die mit dem Programm QS+ erzeugt wurden, können über die Querschnittsdialoge in den Programmen Stabwerk RSX und Biegetorsionstheorie BTII+ aufgerufen und verwendet werden.
- Über "Verbundene Programme" kann das Programm SQN+ für den Querschnittsnachweis aufgerufen werden.

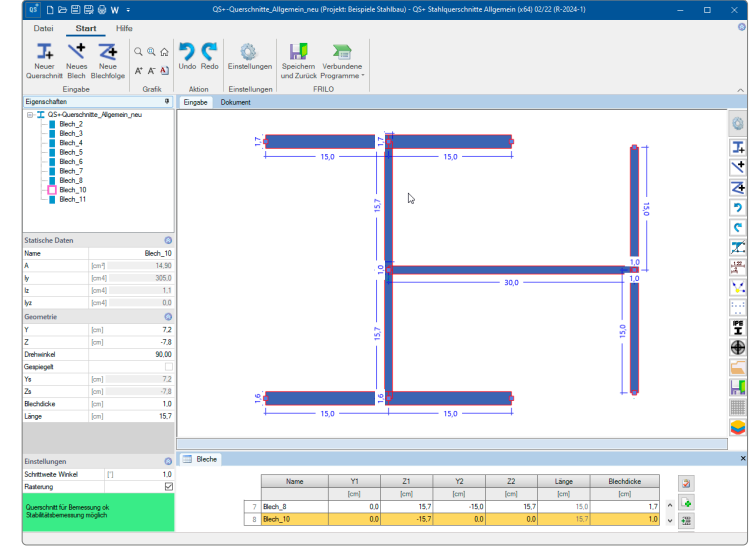

*Abb.: Die QS+ Oberfläche*

### Verstärkter Holzträger HTV+

*Hinweis: HTV+ wird ab Mitte Dezember zur Verfügung stehen.*

Das Programm HTV+ berechnet ein- und mehrfeldrige Holzträger mit variabel definierbaren Verstärkungen (holz- oder stahlverstärkt). Die Verstärkungen können getrennt vom Holzkern gelagert und belastet werden. Als Verbindungsmittel können Bolzen, Passbolzen, Gewindestangen und Dübel besonderer Bauart gewählt werden.

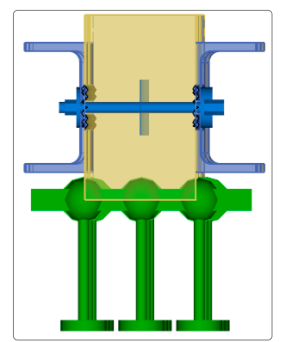

Des Weiteren können Systeme mit Kragarmen definiert werden.

Querschnitte können unterschiedlich sein. Felder lassen sich einfach in Abschnitte unterteilen, auch Gelenke sind möglich. Die Überlagerung und Bemessung erfolgt automatisch.

Das Programm ist auf eine grafisch interaktive Arbeitsweise ausgelegt. Es werden drei unterschiedliche Ansichten des Systems zur optimalen Eingabe angeboten.

### **Verstärkungen/Verbindungen**

Die seitlichen Verstärkungen können mit einer Auswahl von Verbindungsmitteln mit dem Holzkern als gekoppeltes System verbunden werden. Der Holzkern kann dabei über eine Auswahl von Stahlprofilen oder Holzquerschnitten ein- oder beidseitig verstärkt werden. Die Auflager der unterschiedlichen statischen Systeme können frei

gewählt und die Lasten individuell angesetzt werden. Das gekoppelte System wird mittels einer Stabwerksanalyse berechnet und die Belastungen über die Verbindungsmittel verteilt.

### **Lasten**

- Lastarten: Gleichlast
	- Trapezlast
		- Dreieckslast
	- Einzellast
	- Einzelmoment

Freie Auswahl des Lastansatzes auf Holzkern oder beliebige Verstärkung.

### **Schnittstellen zu weiterführenden Programmen**

- Direkte Übergabe aus dem DLT+/HTM+ an das HTV+
- Räumliches Stabwerk RSX+ (alternative Berechnung)
- Mehrfeldträger BTM+ / STM+ / HTM+ (alternative Berechnung)
- Weiterleitung der Auflagerlasten an die Stützenprogramme B5+, STS+ und HO1+ sowie die Toolbox Holzpressung Stahlplatte TB-HHS.

 $\lambda_{\rm E}$ Verbundene Programme **RSX** RSX+ Stabwerk

stri

нщ

**BIN** BTM+ Mehrfeldträger Stahlbeton

STM+ Mehrfeldträger Stahl

HTM+ Mehrfeldträger Holz **Ri** B5+ Stablbetonstütze

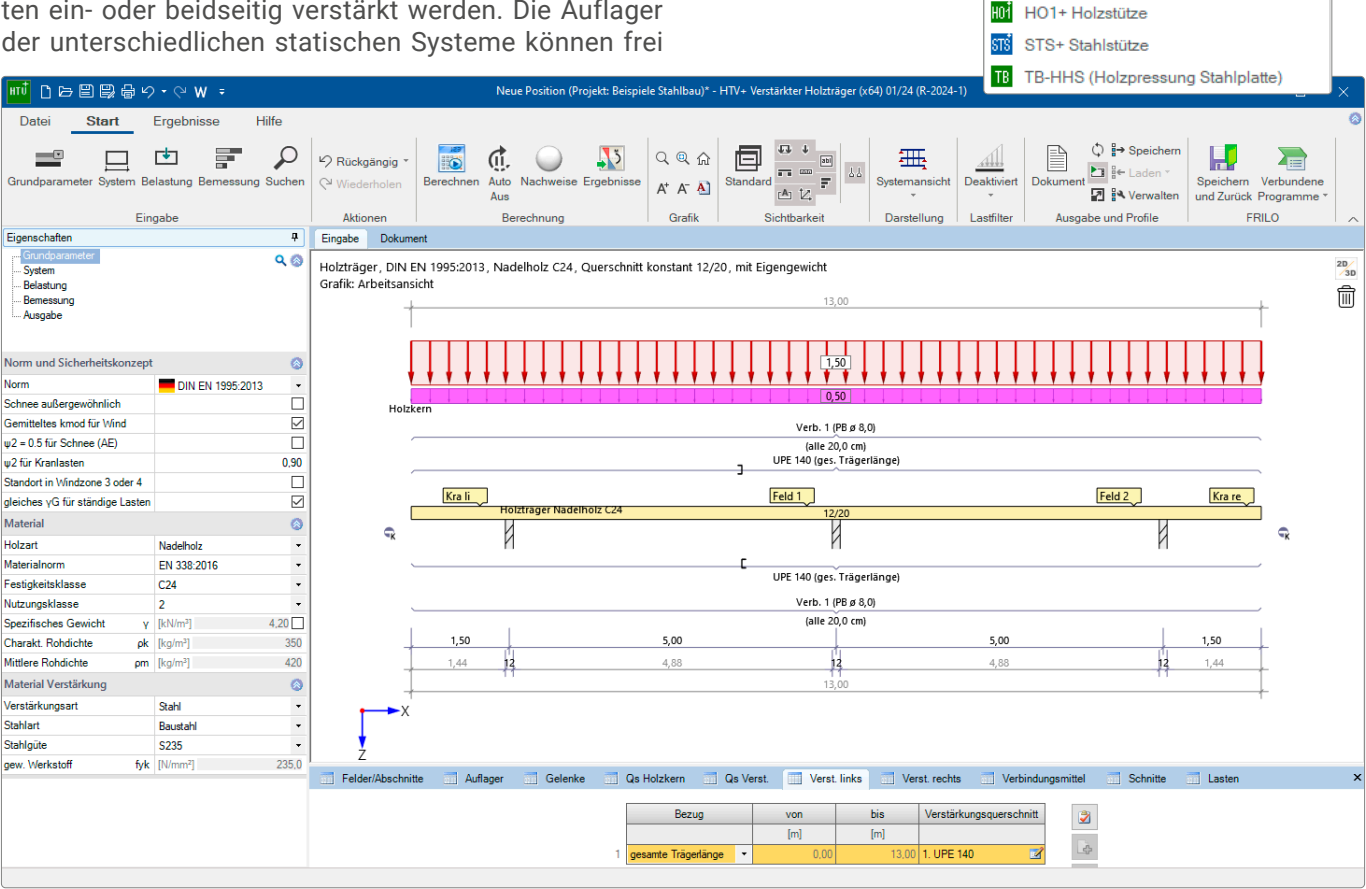

*Abb.: Die Programmoberfläche von HTV+*

### Zusatzoption FD-BEW

In den Programmen Fundament FD+ und Blockfundament FDB+ können mit dieser lizenzpflichtigen Zusatzoption Bewehrungsgrafiken erzeugt werden.

### Toolbox Holz

Für den Holzbau wurden die Toolboxen TB-HKK, TB-HKN und TB-HKD zur Berechnung von Kehlbalkenanschlüssen mit Knagge, genagelt und mit Dübeln besonderer Bauart neu entwickelt. Die Berechnungen erfolgen nach EN 1995 unter Berücksichtigung der jeweiligen nationalen Anhänge für Deutschland und Österreich. Die Bauteile können aus unterschiedlichen Holzmaterialien bestehen.

### **Kehlbalkenanschluss einteilig mit Knagge TB-HKK**

Mit diesem Toolbox-Modul kann der Nachweis für einen einteiligen Kehlbalkenanschluss mit Knagge geführt werden.

Die Kraftübertragung erfolgt über Kontaktpressung in den Druckflächen zwischen Kehlbalken und Sparren bzw. Kehlbalken und Knagge. Die resultierende Anschlusskraft wird dabei in beide Komponenten orthogonal zu den Druckflächen zerlegt. Es erfolgen die Drucknachweise beider Kontaktbauteile.

### **Kehlbalkenanschluss zweiteilig genagelt TB-HKN**

Mit diesem Modul kann der Nachweis für einen zweiteiligen Kehlbalkenanschluss genagelt nach EN 1995 geführt werden. Berechnet wird die statisch erforderliche Anzahl Nägel für einen vorgegebenen Nageldurchmesser. Die

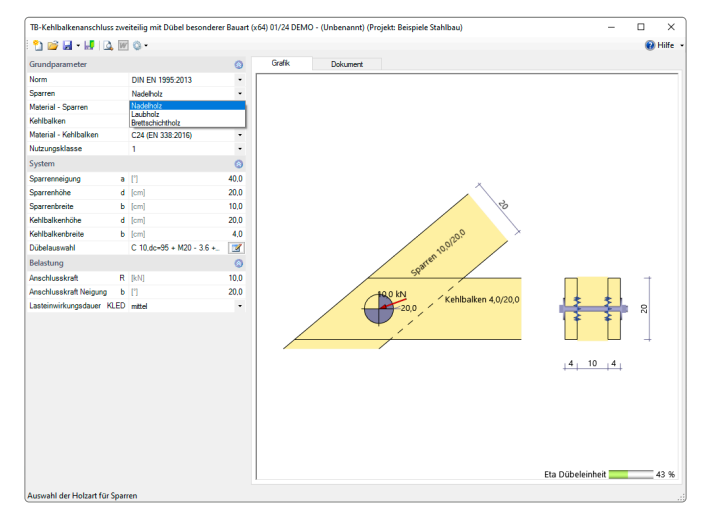

*Abb.: Toolbox TB-HKD*

geometrische Anordnung und eventuelle Abminderungen werden nicht berücksichtigt!

### **Kehlbalkenanschluss zweiteilig mit Dübel besonderer Bauart TB-HKD**

Mit diesem Programm kann der Nachweis für einen zweiteiligen Kehlbalkenanschluss mit Dübeln besonderer Bauart nach EN 1995 geführt werden. Berechnet wird die statisch erforderliche Anzahl Dübel für einen vorgegebenen Dübeltyp und Durchmesser. Die geometrische Anordnung und eventuelle Abminderungen werden nicht berücksichtigt!

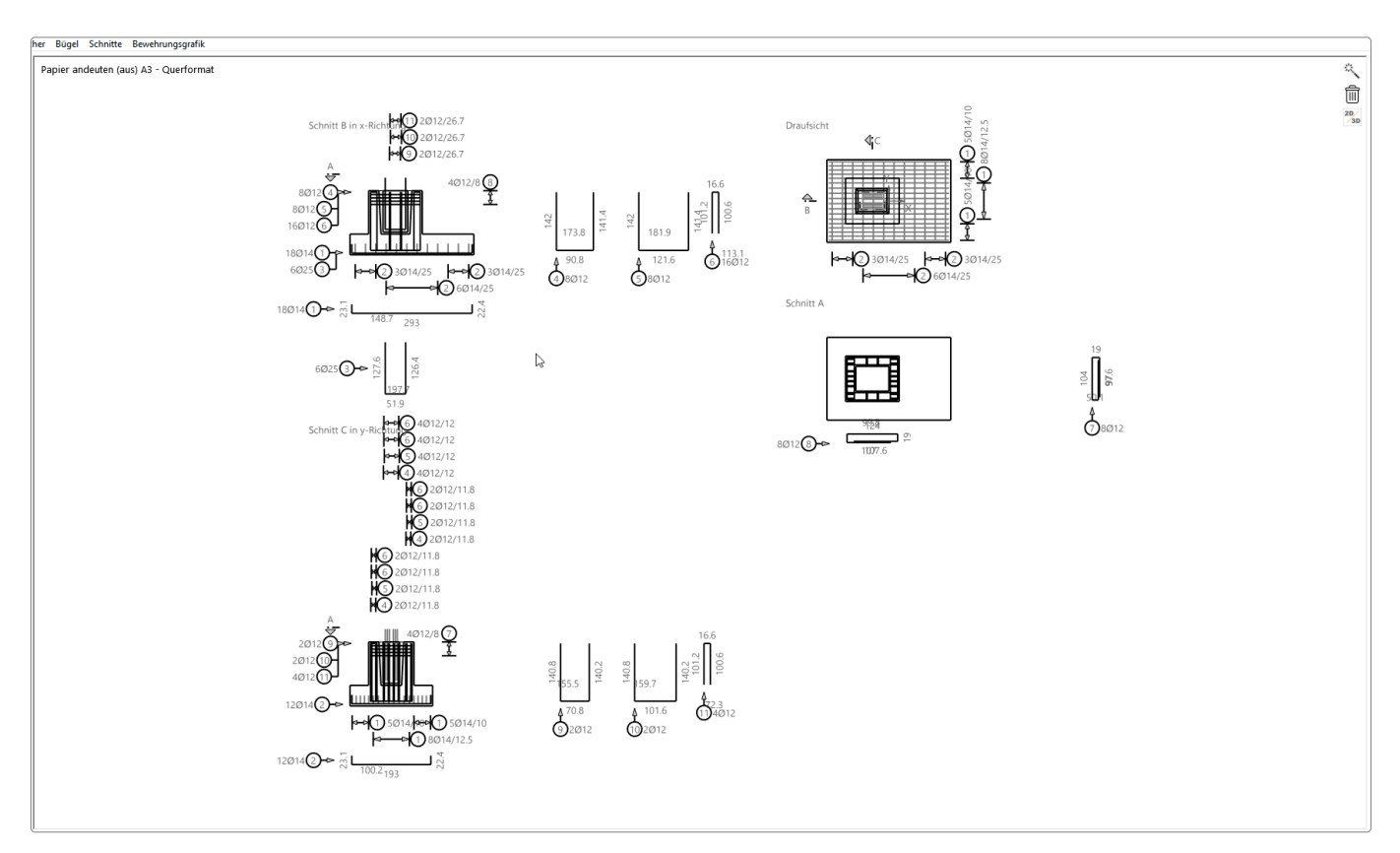

*Abb.: Zusatzoption FD-BEW – die Zeichenelemente können mit der Maus frei verschoben werden*

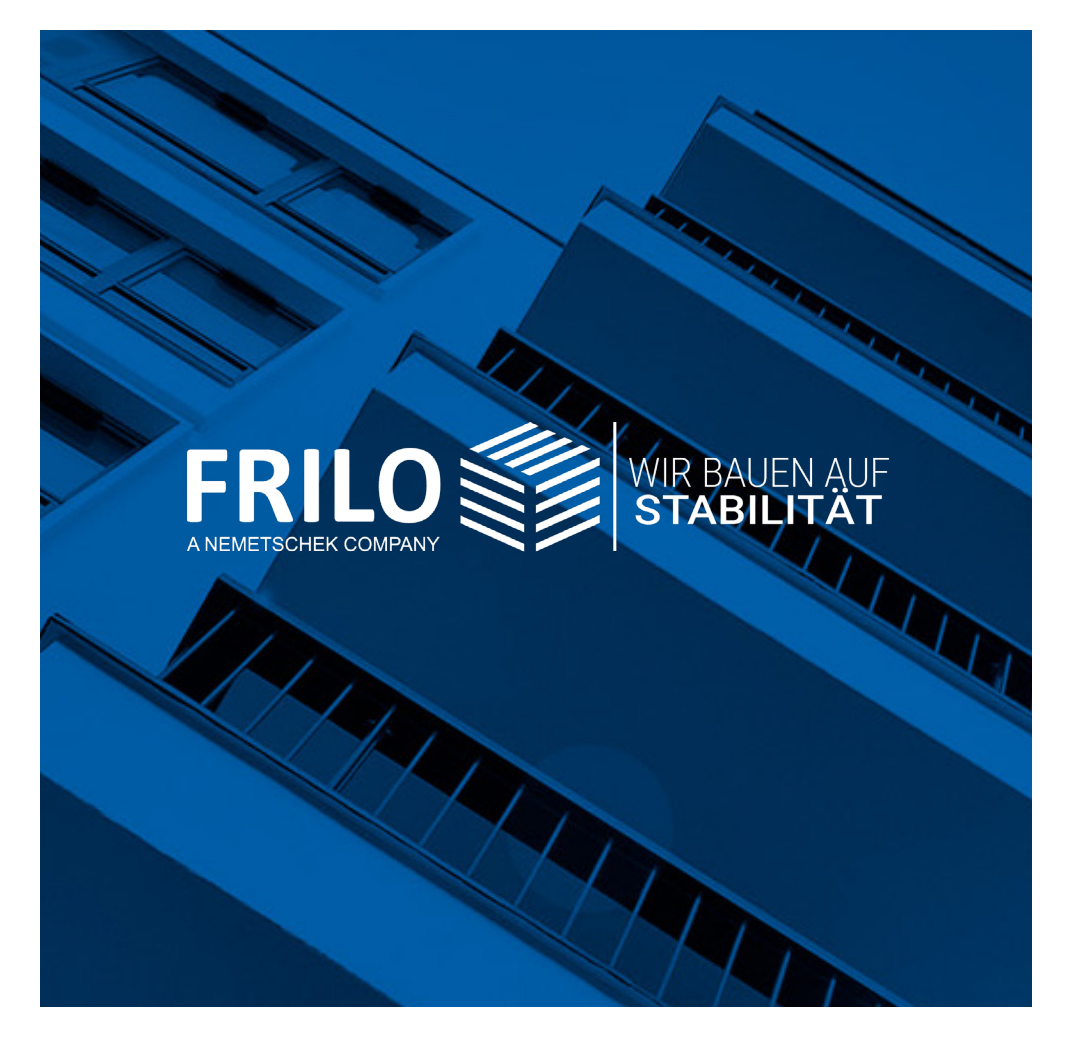

mille Software Smort<br>Stuttgarter Straße 40 **FRILO Software GmbH** 70469 Stuttgart Tel: +49 711 81002-0 Fax: +49 711 81002-30

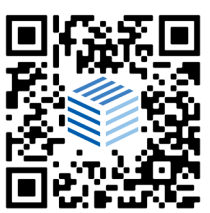

[www.frilo.eu](https://www.frilo.eu) info@frilo.eu